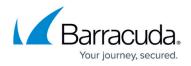

# **Barracuda Web Application Firewall Hardware Features**

https://campus.barracuda.com/doc/4259879/

System hardware features include front and back panel controls, ports and LED indicators on the Barracuda Web Application Firewall.

# Front Panel Features of Model 360 / 460

The following figure shows the front panel components of Model 360 and 460 described in Table 1.

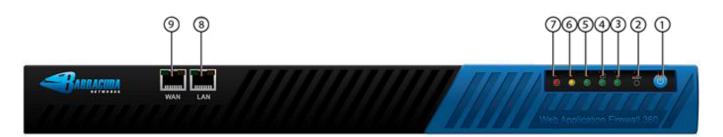

#### Table 1

| <b>Diagram Location</b> | Description                             |
|-------------------------|-----------------------------------------|
| 1                       | On/Off button                           |
| 2                       | Reset button                            |
| 3                       | Power Indicator                         |
| 4                       | Disk Activity                           |
| 5                       | Management Network Activity             |
| 6                       | Indicates System Bypass Mode            |
| 7                       | Indicates a Failed Status of the System |
| 8                       | LAN Port                                |
| 9                       | WAN Port                                |

# Back Panel Features of Model 360 / 460

The following figure shows the back panel components described in  $\frac{\text{Table 2}}{\text{Table 2}}$ .

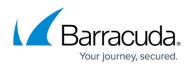

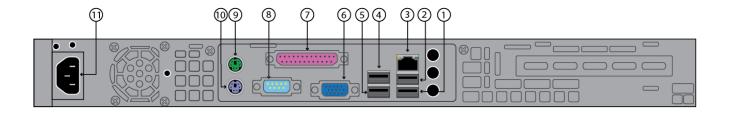

#### Table 2

| <b>Diagram Location</b> | Description           |
|-------------------------|-----------------------|
| 1                       | Unused USB Port       |
| 2                       | Unused USB Port       |
| 3                       | Unused Network Port   |
| 4                       | Unused USB Port       |
| 5                       | Unused USB Port       |
| 6                       | VGA Display (console) |
| 7                       | Unused Printer Port   |
| 8                       | Serial Port           |
| 9                       | Mouse                 |
| 10                      | Keyboard              |
| 11                      | Power Supply          |

If your system was shipped during or after **January 2013**, the Front Panel is as follows:

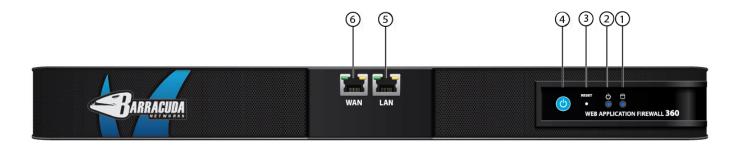

The components are described in  $\underline{\text{Table 3}}$ .

| <b>Diagram Location</b> | Description   |
|-------------------------|---------------|
| 1                       | Disk Activity |

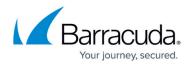

| 2 | Power Indicator |
|---|-----------------|
| 3 | Reset button    |
| 4 | On/Off button   |
| 5 | LAN Port        |
| 6 | WAN Port        |

The Back Panel is as follows:

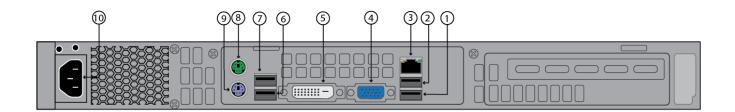

The components are described in <u>Table 4</u>.

#### Table 4

| <b>Diagram Location</b> | Description           |
|-------------------------|-----------------------|
| 1                       | Unused USB Port       |
| 2                       | Unused USB Port       |
| 3                       | Management Port       |
| 4                       | VGA Display (console) |
| 5                       | DVI Port              |
| 6                       | Unused USB Port       |
| 7                       | Unused USB Port       |
| 8                       | Mouse                 |
| 9                       | Keyboard              |
| 10                      | Power Supply          |

# **Front Panel Features of Model 660**

The following figure shows the front panel components described in  $\underline{\text{Table 5}}$  .

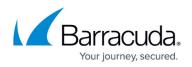

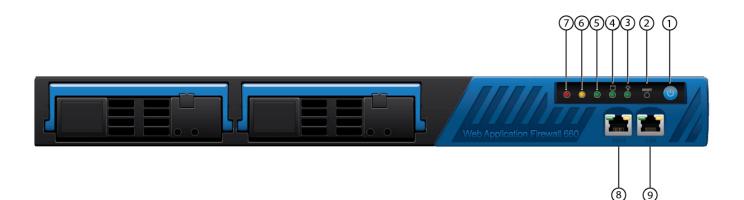

#### Table 5

| <b>Diagram Location</b> | Description                             |
|-------------------------|-----------------------------------------|
| 1                       | On/Off button                           |
| 2                       | Reset button                            |
| 3                       | Power Indicator                         |
| 4                       | Disk Activity                           |
| 5                       | Unused LED                              |
| 6                       | Indicates System Bypass Mode            |
| 7                       | Indicates a Failed Status of the System |
| 8                       | WAN Port                                |
| 9                       | LAN Port                                |

# **Back Panel Features of Model 660**

The following figure shows the back panel components described in  $\underline{\text{Table 6}}$  .

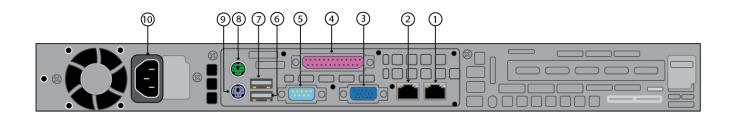

Table 6

Diagram Location Description

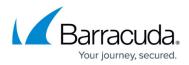

|    | 1                     |
|----|-----------------------|
| 1  | Management Port 1     |
| 2  | Management Port 2     |
| 3  | VGA Display (console) |
| 4  | Unused Printer Port   |
| 5  | Serial Port           |
| 6  | Unused USB Port       |
| 7  | Unused USB Port       |
| 8  | Mouse                 |
| 9  | Keyboard              |
| 10 | Power Supply          |

If your system was shipped during or after March 2023, the Front Panel is as follows:

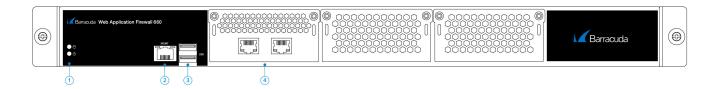

The components are described in  $\underline{\text{Table 7}}$ .

# Table 7

| <b>Diagram Location</b> | Description     |
|-------------------------|-----------------|
| 1                       | On/Off button   |
| 2                       | Management Port |
| 3                       | USB Port        |
| 4                       | Traffic Ports   |

The Back Panel is as follows:

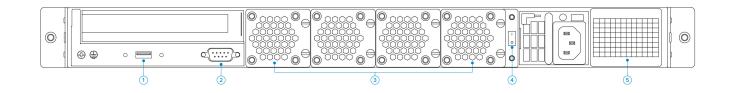

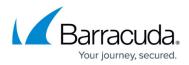

The components are described in Table 8 .

### Table 8

| <b>Diagram Location</b> | Description   |
|-------------------------|---------------|
| 1                       | USB Port      |
| 2                       | VGA Port      |
| 3                       | Fan           |
| 4                       | On/Off button |
| 5                       | Power Supply  |

# Front Panel Features of Model 86x and 96x

In the multiport appliances, ports other than LAN/WAN/MGMT may not show link up, unless there is an IP address configured on it. In such a case, it is recommended to create custom virtual interface for those ports in the **NETWORK > Interfaces** page.

The following figure shows the front panel of the Model 860 described in Table 9 :

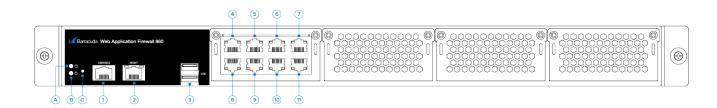

| <b>Diagram Location</b> | Description   |
|-------------------------|---------------|
| A                       | HDD LED       |
| В                       | PWR LED       |
| С                       | Reset         |
| 1                       | Console       |
| 2                       | MGMT          |
| 3                       | USB           |
| 4                       | Port 0: 1Gbps |
| 5                       | Port 1: 1Gbps |
| 6                       | Port 2: 1Gbps |

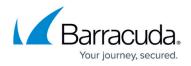

| 7  | Port 3: 1Gbps |
|----|---------------|
| 8  | Port 4: 1Gbps |
| 9  | Port 5: 1Gbps |
| 10 | Port 6: 1Gbps |
| 11 | Port 7: 1Gbps |

The following figure shows the front panel of the Model 861 described in Table 10 :

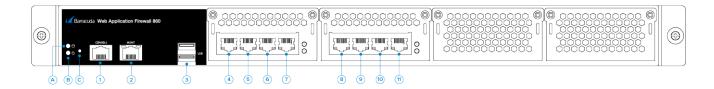

#### Table 10

| <b>Diagram Location</b> | Description   |
|-------------------------|---------------|
| A                       | HDD LED       |
| В                       | PWR LED       |
| C                       | Reset         |
| 1                       | Console       |
| 2                       | MGMT          |
| 3                       | USB           |
| 4                       | Port 0: 1Gbps |
| 5                       | Port 1: 1Gbps |
| 6                       | Port 2: 1Gbps |
| 7                       | Port 3: 1Gbps |
| 8                       | Port 4: 1Gbps |
| 9                       | Port 5: 1Gbps |
| 10                      | Port 6: 1Gbps |
| 11                      | Port 7: 1Gbps |

The following figure shows the front panel of the Model 862 described in Table 11 :

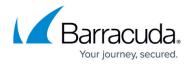

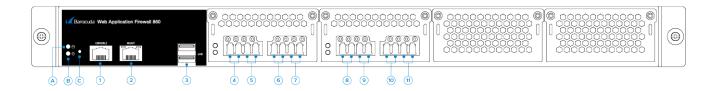

#### Table 11

| <b>Diagram Location</b> | Description   |
|-------------------------|---------------|
| A                       | HDD LED       |
| В                       | PWR LED       |
| С                       | Reset         |
| 1                       | Console       |
| 2                       | MGMT          |
| 3                       | USB           |
| 4                       | Port 0: 1Gbps |
| 5                       | Port 1: 1Gbps |
| 6                       | Port 2: 1Gbps |
| 7                       | Port 3: 1Gbps |
| 8                       | Port 4: 1Gbps |
| 9                       | Port 5: 1Gbps |
| 10                      | Port 6: 1Gbps |
| 11                      | Port 7: 1Gbps |

The following figure shows the front panel of the Model 960 described in <u>Table 12</u> :

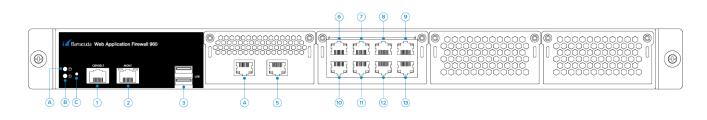

| <b>Diagram Location</b> | Description |
|-------------------------|-------------|
| A                       | HDD LED     |
| В                       | PWR LED     |
| С                       | Reset       |
| 1                       | Console     |

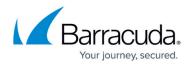

| 2  | MGMT            |
|----|-----------------|
| 3  | USB             |
| 4  | Port 0: 10 Gbps |
| 5  | Port 1: 10 Gbps |
| 6  | Port 2: 1Gbps   |
| 7  | Port 3: 1Gbps   |
| 8  | Port 4: 1Gbps   |
| 9  | Port 5: 1Gbps   |
| 10 | Port 6: 1Gbps   |
| 11 | Port 7: 1Gbps   |
| 12 | Port 8: 1Gbps   |
| 13 | Port 9: 1Gbps   |

The following figure shows the front panel of the Model 961 described in Table 13 :

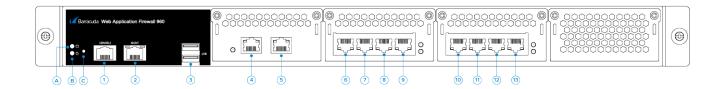

| <b>Diagram Location</b> | Description     |
|-------------------------|-----------------|
| A                       | HDD LED         |
| В                       | PWR LED         |
| С                       | Reset           |
| 1                       | Console         |
| 2                       | MGMT            |
| 3                       | USB             |
| 4                       | Port 0: 10 Gbps |
| 5                       | Port 1: 10 Gbps |
| 6                       | Port 2: 1Gbps   |
| 7                       | Port 3: 1Gbps   |
| 8                       | Port 4: 1Gbps   |
| 9                       | Port 5: 1Gbps   |
| 10                      | Port 6: 1Gbps   |
| 11                      | Port 7: 1Gbps   |

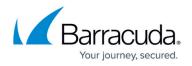

| 12 | Port 8: 1Gbps |
|----|---------------|
| 13 | Port 9: 1Gbps |

# The following figure shows the front panel of the Model 964 described in <u>Table 14</u> :

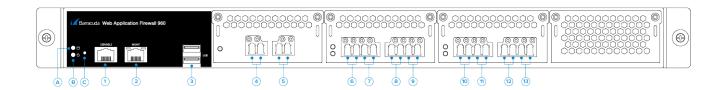

#### Table 14

| <b>Diagram Location</b> | Description     |
|-------------------------|-----------------|
| A                       | HDD LED         |
| В                       | PWR LED         |
| С                       | Reset           |
| 1                       | Console         |
| 2                       | MGMT            |
| 3                       | USB             |
| 4                       | Port 0: 10 Gbps |
| 5                       | Port 1: 10 Gbps |
| 6                       | Port 2: 1Gbps   |
| 7                       | Port 3: 1Gbps   |
| 8                       | Port 4: 1Gbps   |
| 9                       | Port 5: 1Gbps   |
| 10                      | Port 6: 1Gbps   |
| 11                      | Port 7: 1Gbps   |
| 12                      | Port 8: 1Gbps   |
| 13                      | Port 9: 1Gbps   |

In the Barracuda Web Application Firewall 861, 862, 961 and 962, when the unit is forced into a **Bypass on Failure** or **Hard Bypass** state, the Bypass LED on the front panel will not be lit.

# Back Panel Features of Model 86x and 96x

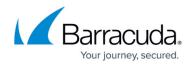

The following figure shows the back panel components of Model 86x and 96x described in  $\underline{\text{Table 15}}$ .

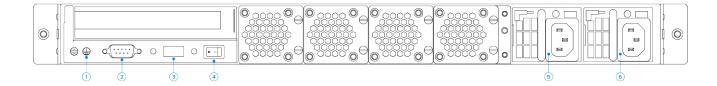

#### Table 15

| <b>Diagram Location</b> | Description |
|-------------------------|-------------|
| 1                       | GND         |
| 2                       | VGA         |
| 3                       | USB         |
| 4                       | PWR SW      |

# **Front Panel Features of Model 1060**

The following figure shows the front panel components of Model 1060 described in Table 16.

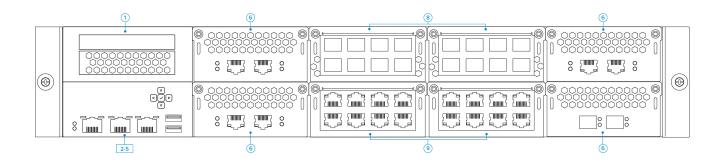

| <b>Diagram Location</b> | Description                                |
|-------------------------|--------------------------------------------|
| 1                       | LED Panel                                  |
| 2-5                     | Console, MGMT and IPMI Ports,<br>USB Ports |
| 6                       | SFP Ports                                  |
| 8                       | Traffic Ports                              |
| 9                       | Traffic Ports                              |

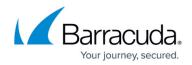

# **Back Panel Features of Model 1060**

The following figure shows the back panel components described in Table 17.

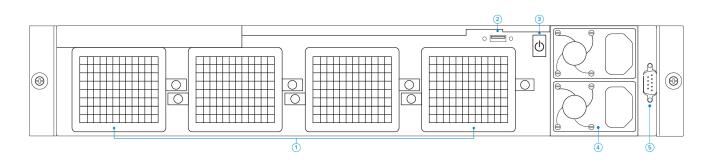

#### Table 17

| <b>Diagram Location</b> | Description   |
|-------------------------|---------------|
| 1                       | Fan           |
| 2                       | USB Port      |
| 3                       | On/Off button |
| 4                       | Power Suppy   |
| 5                       | VGA Port      |

# **Hardware Compliance**

This section contains compliance information for the Barracuda Web Application Firewall hardware.

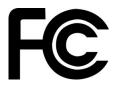

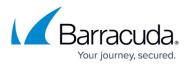

#### Notice for the USA

Compliance Information Statement (Declaration of Conformity Procedure) DoC FCC Part 15: This device complies with part 15 of the FCC Rules.

Operation is subject to the following conditions:

- 1. This device may not cause harmful interference, and
- 2. This device must accept any interference received including interference that may cause undesired operation. If this equipment does cause harmful interference to radio or television reception, which can be determined by turning the equipment off and on, the user in encouraged to try one or more of the following measures:
  - Reorient or relocate the receiving antenna.
  - Increase the separation between the equipment and the receiver.
  - Plug the equipment into an outlet on a circuit different from that of the receiver.
  - Consult the dealer on an experienced radio/ television technician for help.

#### **Notice for Canada**

This apparatus compiles with the Class B limits for radio interference as specified in the Canadian Department of Communication Radio Interference Regulations.

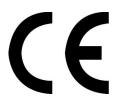

#### Notice for Europe (CE Mark)

This product is in conformity with the Council Directive 89/336/EEC, 92/31/EEC (EMC).

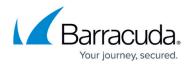

### Figures

- 1. bws\_360\_original.png
- 2. bws\_360\_back\_old.png
- 3. bwaf\_360\_front\_new.png
- 4. bfw\_360\_460\_back\_new.png
- 5. bfw\_660\_front\_new.png
- 6. bfw\_660\_back\_new.png
- 7. 660-front.jpg
- 8. 660-back.jpg
- 9. WAF-illustration\_860.png
- 10. WAF-illustration\_861.png
- 11. WAF-illustration\_862.png
- 12. WAF-illustration 960.png
- 13. WAF-illustration 961.png
- 14. WAF-illustration 964.png
- 15. WAF-illustration Rear.png
- 16. 1060-front.jpg
- 17. 1060-back.jpg
- 18. fcc\_logo.jpg
- 19. ce\_logo.jpg

© Barracuda Networks Inc., 2024 The information contained within this document is confidential and proprietary to Barracuda Networks Inc. No portion of this document may be copied, distributed, publicized or used for other than internal documentary purposes without the written consent of an official representative of Barracuda Networks Inc. All specifications are subject to change without notice. Barracuda Networks Inc. assumes no responsibility for any inaccuracies in this document. Barracuda Networks Inc. reserves the right to change, modify, transfer, or otherwise revise this publication without notice.